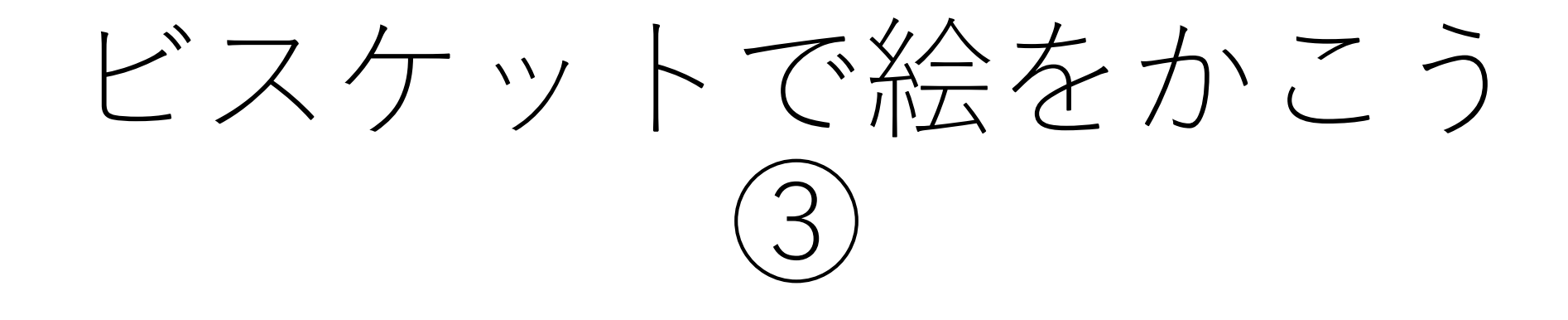

おうちの人といっしょにできるときにとりくんでください。 じかんわりとはちがうときに学習してもだいじょうぶです。

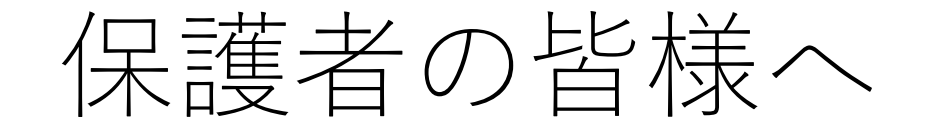

・ビスケットは、プログラミングを学ぶためのものです。 パソコンやスマートフォンやタブレットの画面上で好きな絵を描 き、その絵が動いたり、色が変わったり、変化したりするよう命 令(プログラム)します。

・ネット上での事故を防ぐため、ビスケットを起動する部分まで は保護者の方が行っていただきますようよろしくお願いいたしま す。 (起動後もお子さんの学習を見守ってあげてください。時 間割にとらわれず、ご都合のつく時間帯に取り組んでくださ  $\mathbf{U}$ <sup>2</sup>

# 2年生のみなさんへ

## ★つぎのやくそくをかならずまもってください★

①ビスケットいがいのことはしない。 かってにほかのことをしてしまうと、きけんなじこにつながる ことがあります。

②お手本のがめんとちがっていたり、すこしでもへんだな、おか しいなとおもったら、すぐにうごかすことをやめて、おうちの人 に見てもらう。

きょうのめあて 「お花の色をかえるやりかたをおぼえよう」

#### ①「みんなでつくる」をタップ(クリック)する。

#### ②すきな色をえらんでタップ(クリック)する。

### ③えんぴつのマークをタップ(クリック)して、 赤いチューリップを一つかく。

④まるボタンをタップ(クリック)して、ステージのがめんにする。

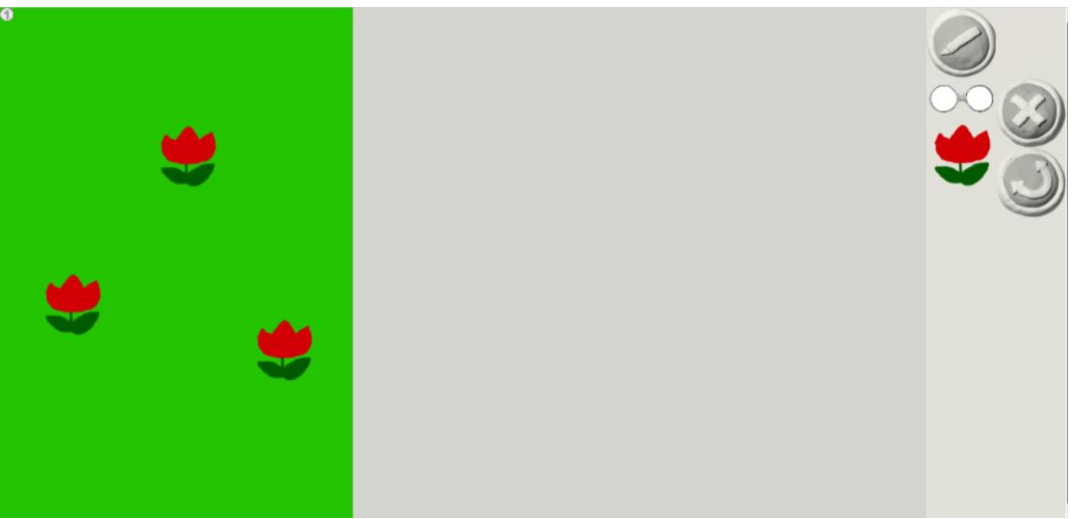

### ●まえのページがすべてできるとこんなかんじ になりますね。

●つぎに絵をかくがめんにもう一どいき、 きいろのチューリップを一つかきましょう。

●ステージのがめんにいき、いよいよメガネを つかいます。どうすれば色がかえられるか、 つぎを見るまえにかんがえましょう。

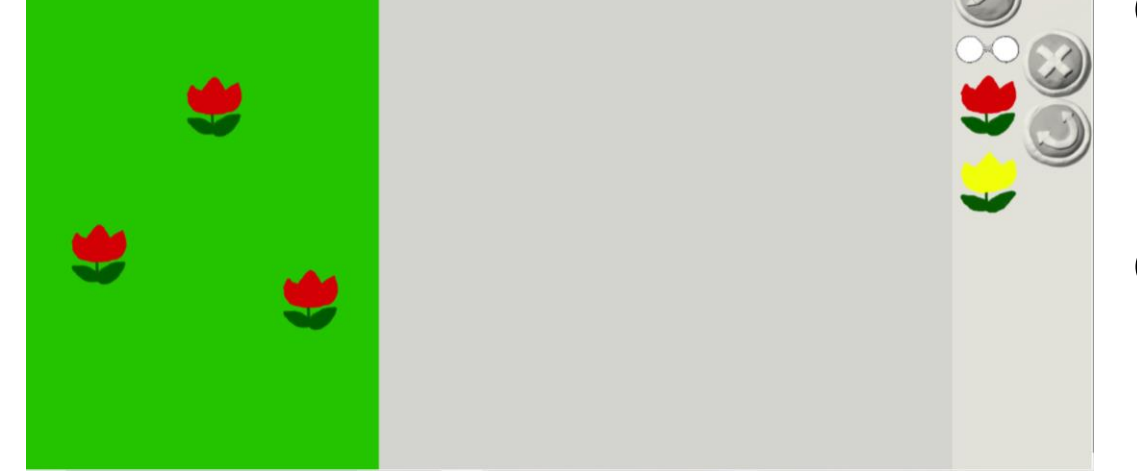

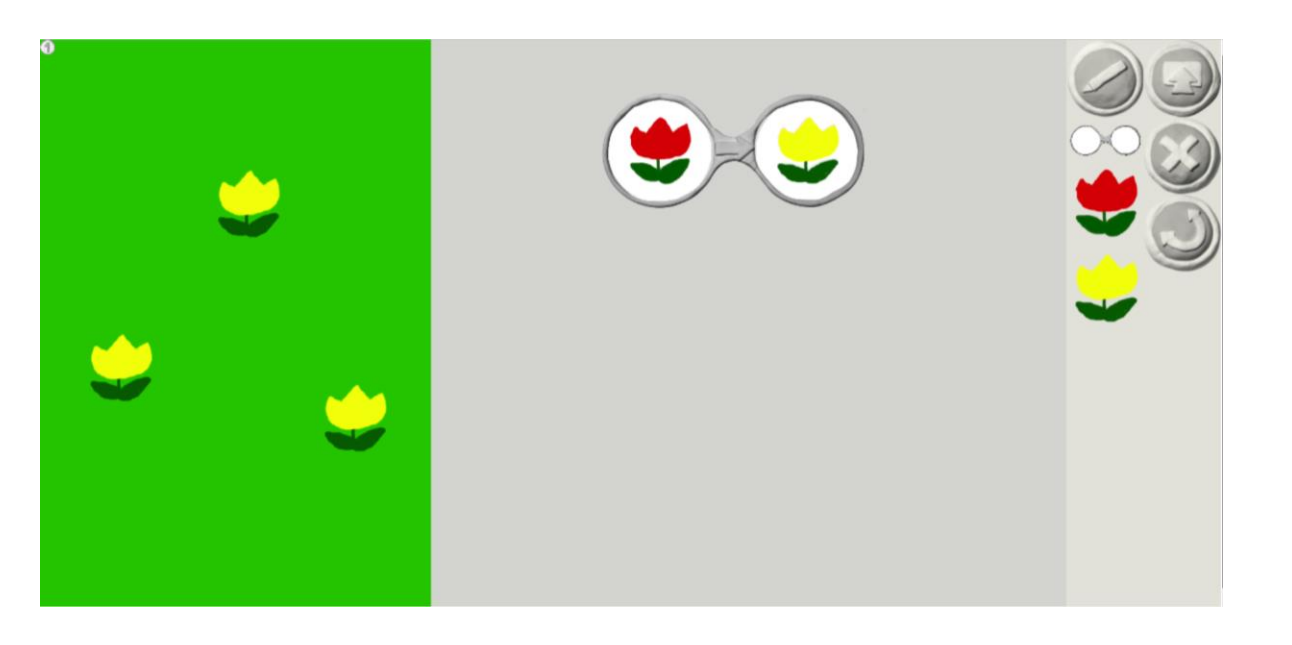

#### ●メガネを一つつかうと、 赤からきいろにかわります。

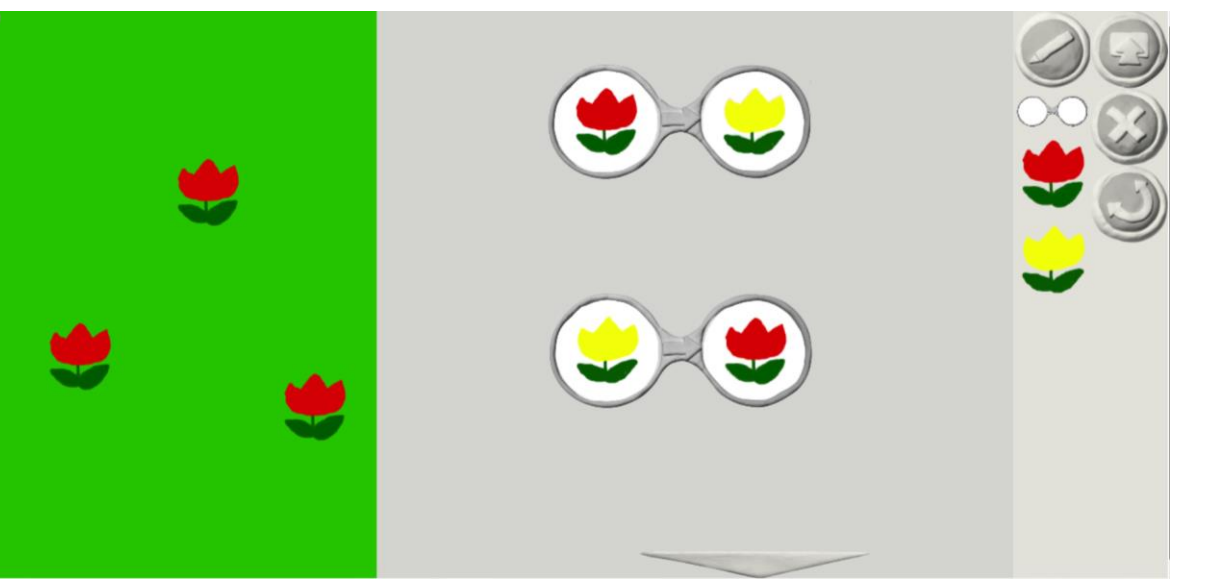

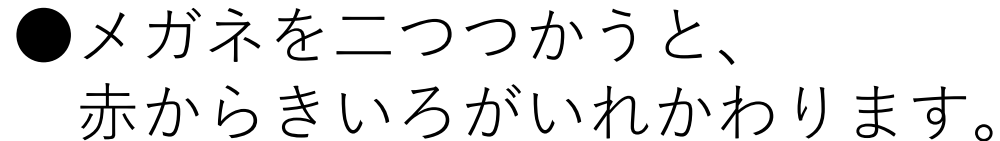

## ☆ほかにもこんなことできるかな?

- ・赤→青→きいろのように、3つの色にかわるお花
- ・ピカピカついたり、きえたりするでんき

# ワークシートについて

# ●プログラミングは、

- ・はじめにつくりたいものをきめる。
- ・それをつくるためにはどうすればよいのかかんがえる。
- ・つくる
- ・うまくいかなかったら、うまくいくようになおす。 というながれがたいせつです。

このじゅんばんでワークシートをかいていきましょう。